#### Arrays

#### **Outline**

- **11.1 Introduction**
- **11.2 Arrays**
- **11.3 Declaring and Allocating Arrays**
- **11.4 Examples Using Arrays**
- **11.5 Random Image Generator Using Arrays**
- **11.6 References and Reference Parameters**
- **11.7 Passing Arrays to Functions**
- **11.8 Sorting Arrays**
- **11.9 Searching Arrays: Linear Search and Binary Search**
- **11.10 Multidimensional Arrays**
- **11.11 Building an Online Quiz**
- **11.12 Web Resources**

#### **Objectives**

- In this tutorial, you will learn:
	- To introduce the array data structure.
	- To understand the use of arrays to store, sort and search lists and tables of values.
	- To understand how to declare an array, initialize an array and<br>nefeate individual alaments of an array refer to individual elements of an array.
	- To be able to pass arrays to functions.
	- To be able to search and sort an array.
	- To be able to declare and manipulate multi-dimensional arrays.

#### 11.1 Introduction

- Arrays
	- – $-$  Data structures of related items
		- Also called Collections
	- –— Dynamic

### 11.2 Arrays

- Arrays in JavaScript
	- – $-$  Each element referenced by a number
		- Start at "zeroth element"
		- Subscript or index
	- – Accessing a specific element
		- Name of array
		- Brackets
		- Number of element
	- – Arrays know their length
		- length property

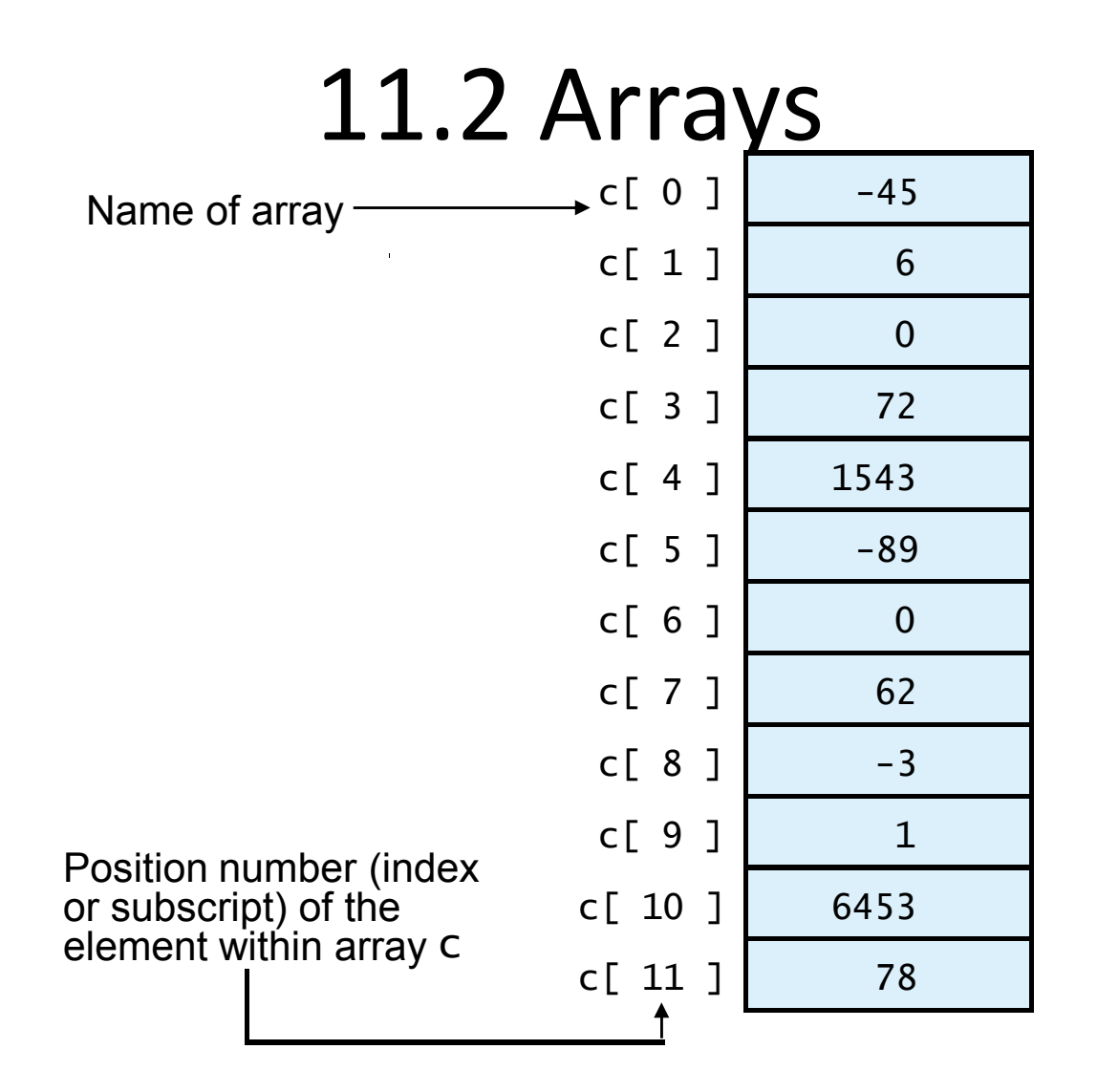

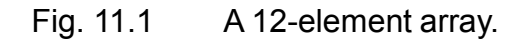

#### 11.2 Arrays

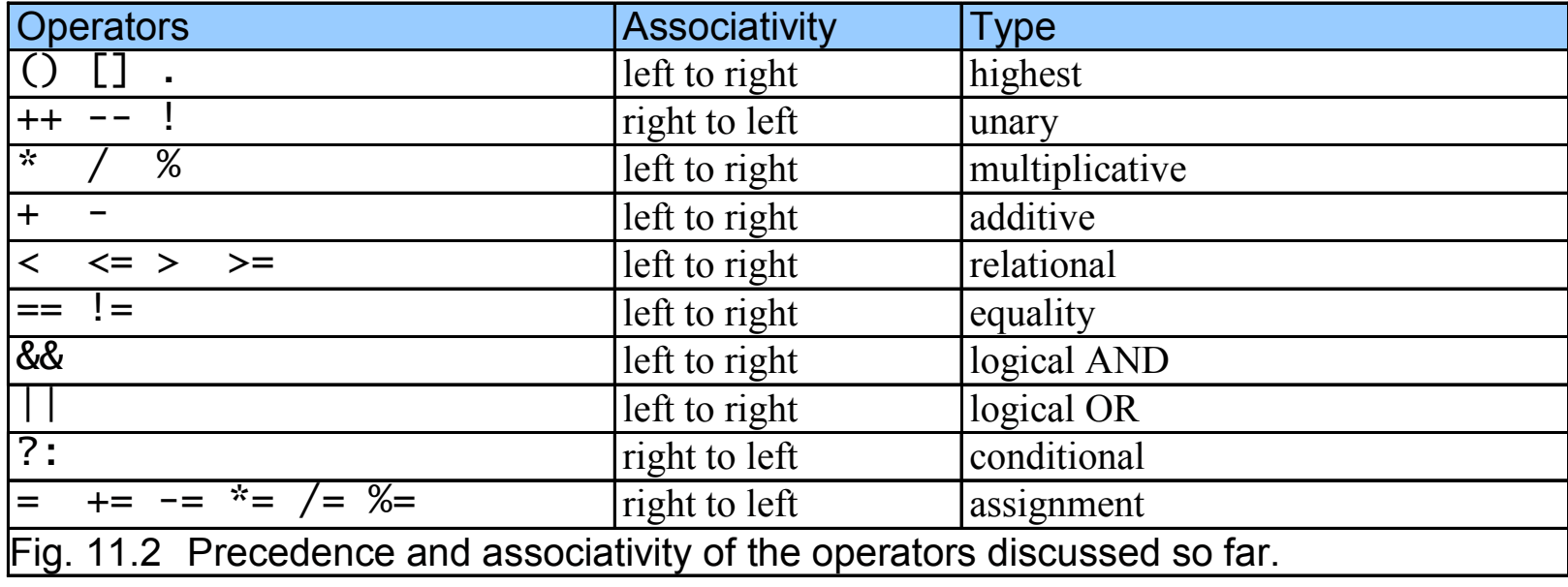

#### 11.3 Declaring and Allocating Arrays

- Arrays in memory
	- –— Objects
	- –— Operator new
		- Allocates memory for objects
		- Dynamic memory allocation operator

var c;  $c = new Array( 12 )$ ;

#### 11.4 Examples Using Arrays

- Arrays grow dynamically
	- –Allocate more space as items are added
- Must initialize array elements
	- – $-$  Default value is undefined
	- $-$  for loops convenient
	- – Referring to uninitialized elements or elements outside array bounds is an error

```
Tipt's Array n1 has five elements.
                                                    e <body> elements
   1 <?xml version = "1.0"?>
2 <!DOCTYPE html PUBLIC "-//W3C//DTD XHTML 1.0 Strict//EN" //W3C//DTD XHTML 1.0 1.0 Strict//EN" 
3        "http://www.w3.org/TR/xhtml1/DTD/xhtml1-strict.dtd">
4 5 <!-- Fig. 11.3: InitArray.html -->
6 <!-- Initializing an Array -->
7 8 <html xmlns = "http://www.w3.org/1999/xhtml">9 <head> <head>10 <title>Initializing an Array</title>
11 12 <script type = "text/javascript">
13 <!--
14 14 // this function is called when the <br/>body> element of the state of the state of the state of the state of the state of the state of the state of the state of the state of the state of the state of the state of 
                                                                   Array n2 is an empty array.
15 // onload event occurs16 function initializeArrays()
17 {18 var n1 = new Array( \frac{1}{2} // allo
                                                   allo<sub>allo</sub> The for loop initializes the elements in n1 to
19 var n2 = new Array(); // allocate empty Array Array ()

their subscript numbers (0 to 4).20 21 // assign values to each element of Array n1 to element 22 for ( var_i = 0; i < n1.length; ++i )
23 n1[ i ] = i;
```
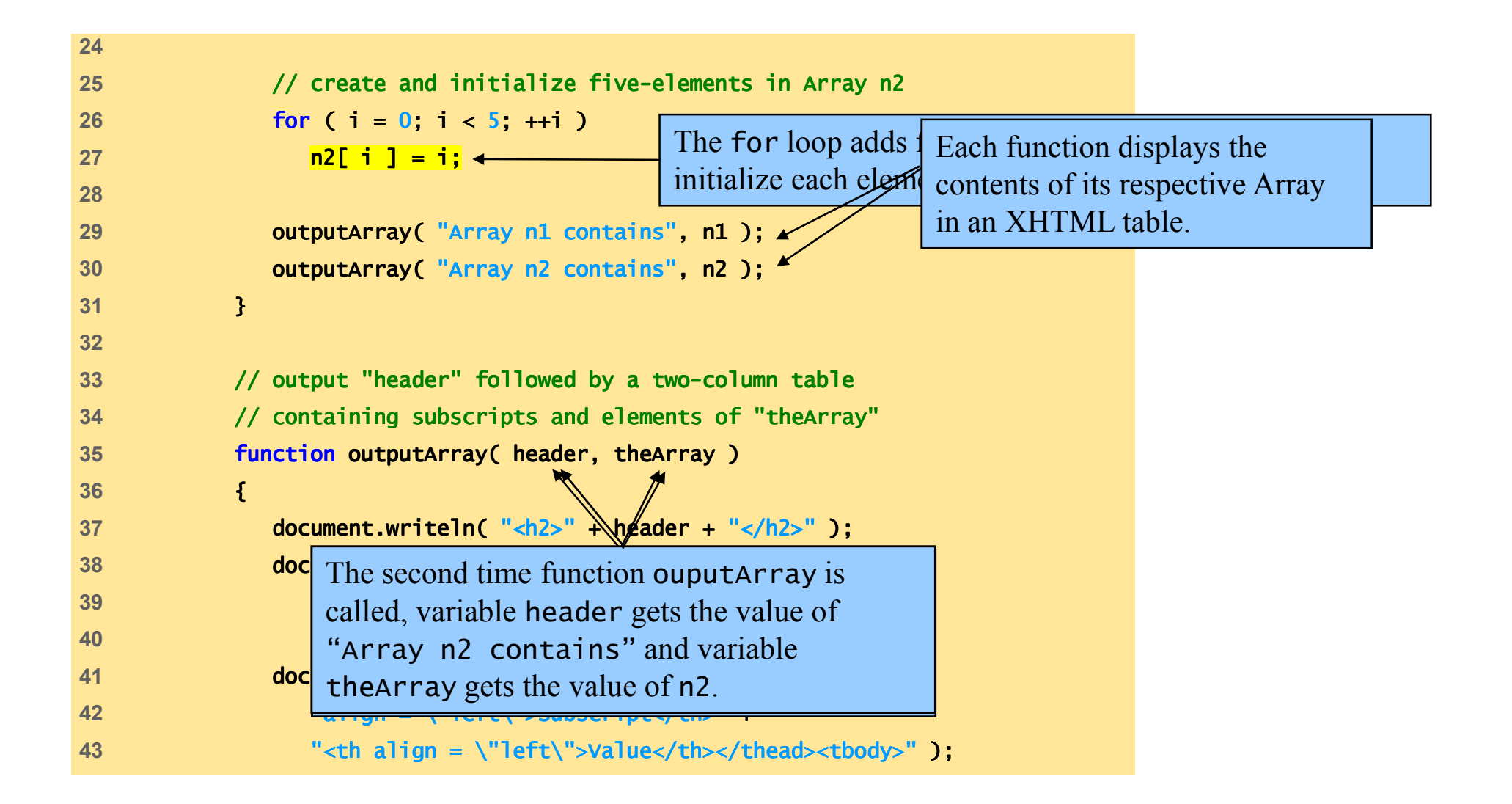

```
InitArray.html54 </head><body onload = "initializeArrays()"></body> ></body>
44 45 for ( var i = 0; i < theArray.length; i++ )

46 document.writeln( "<tr><td>" + i + "</td><td>" +47 theArray[ i ] theArray[ i ] ] + "</td></tr>" );
48 49 document.writeln( "</tbody></table>" );
50 }
51 // --> 52 </script> </script>53 55 </html> </html>
```
(1 of 3)

#### $F_{\text{HJ}_2}$  11.3  $1.1$   $1.4$   $1.4$   $1.4$   $1.4$   $1.4$   $1.4$   $1.4$   $1.4$   $1.4$   $1.4$   $1.4$   $1.4$   $1.4$   $1.4$   $1.4$   $1.4$   $1.4$   $1.4$   $1.4$   $1.4$   $1.4$   $1.4$   $1.4$   $1.4$   $1.4$   $1.4$   $1.4$   $1.4$   $1.4$   $1.4$   $1.4$   $1.4$   $1.4$

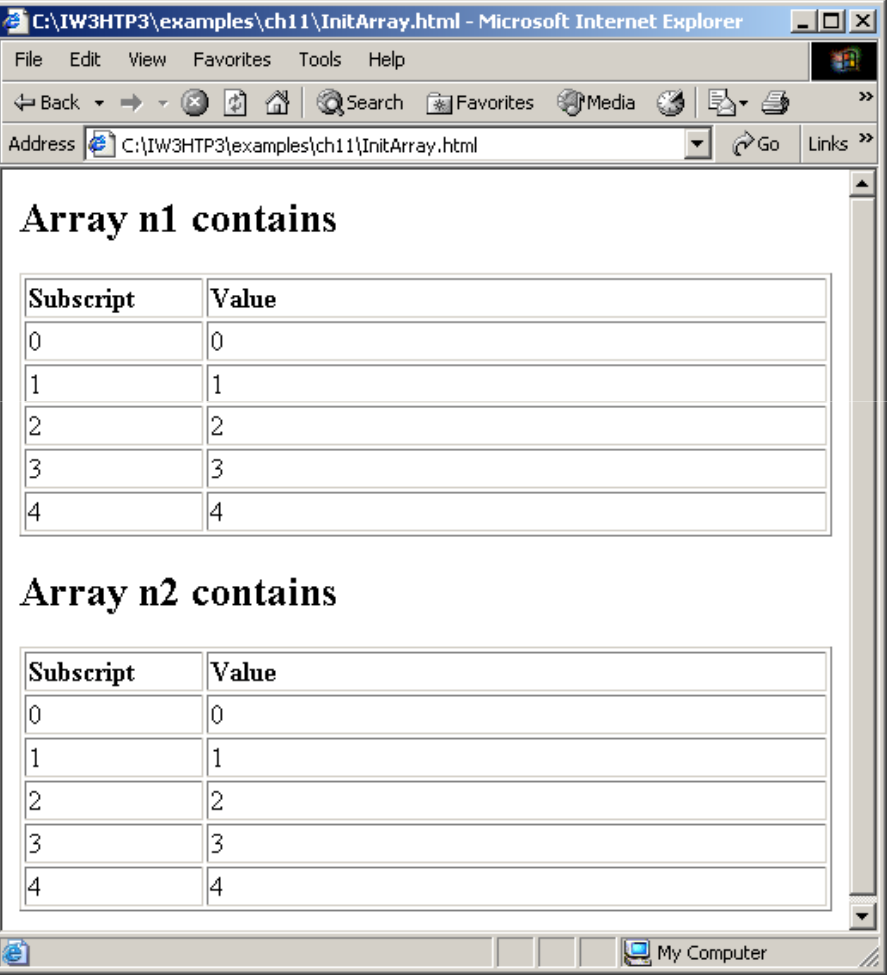

#### 11.4 Examples Using Arrays

- Possible to declare and initialize in one step
	- – $-$  Specify list of values
		- Initializer list

var n =  $\begin{bmatrix} 10, 20, 30, 40, 50 \end{bmatrix}$ ; var n = new Array( 10, 20, 30, 40, 50 );

- – Also possible to only initialize some values
	- Leave uninitialized elements blank
	- Uninitialized elements default to "undefined"

**var**  $n = [10, 20, 40, 50]$ ;

```
\begin{equation} \left\{ \mathsf{Array}\ \text{integers1 is initialized using an initializer list.}\right\} \end{equation}Two values are not supplied for integers2,

which will be displayed as undefined.1 <?xml version = "1.0"?>
2 <!DOCTYPE html PUBLIC "-//W3C//DTD XHTML 1.0 Strict//EN" //W3C//DTD XHTML 1.0 Strict//EN"XHTML Strict//EN" 
3       "http://www.w3.org/TR/xhtml1/DTD/xhtml1-strict.dtd">
4 5 <!-- Fig. 11.4: InitArray2.html Fig. 11.4: \frac{1}{2}6 <!-- Initializing an Array with a Declaration -->
7 8 <html xmlns = "http://www.w3.org/1999/xhtml">9 <head> <head>10 <title>Initializing an Array with a Declaration</title>
11 12 Script type = "text/javascript">
13 <!--
14 function start()
15 {16 // Initializer list specifies number of elements and17 // value for each element. // element.
18 var colors = new Array( "cyan", "magenta",19 "yellow", "black"/);
20 var integers1 = [ 2, 4, 6, 8 ];
21 var integers2 = [2, 8];
22 23 outputArray( "Array colors contains", colors );
24 outputArray( "Array integers1 contains", integers1 );
25 outputArray( "Array integers2 contains", integers2 );
26 }
```

```
Initalign = \"left\">Value</th></thead><tbody<mark>>" );</mark><br>38
                                         ' + i + "</td><td>"<br>' + i + "</td><td>"<br><sup>tr>"</sup> ):
27 28 // output "header" followed by a two-column table
29 // containing subscripts and elements of "theArray" 30 function outputArray( header, theArray)
31 {32 document.writeln( "<h2>" + header + "</h2>" );33 document.writeln( "<table border = \"1\"" +
34 "width = \"100%\">" );
35 document.writeln( "<thead><th width = \"100\" " +
36 "align = \ "align = \"left\">Subscript</th>" ">Subscript</th>" +38 39 for ( var i = 0; i < theArray.length; i++ )
40 document.writeln( "<tr><td>" + i + "</td><td>" + 41 theArray[ i ] + "</td></tr>" );42 43 document.writeln( "</tbody></table>" );44 }
45 // -- --> 46 </script> </script>47 48 </head><body onload = "start()"></body> ></body>
49 </html> </html>
```
### $F_{\text{HJ}_1}$   $\uparrow$   $\uparrow$   $\downarrow$   $\downarrow$

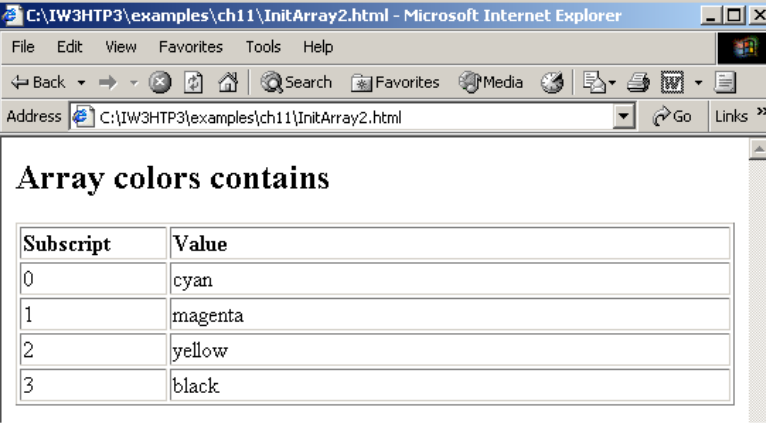

#### Array integers1 contains

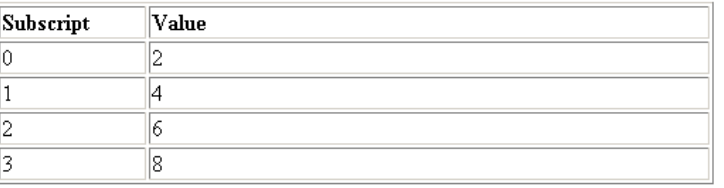

#### Array integers2 contains

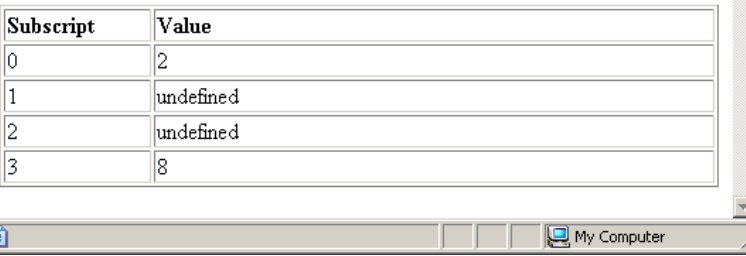

#### 11.4 Examples Using Arrays

- for…in statement
	- – $-$  Perform an action for each element in an array
	- –— Iterates over array elements
		- Assigns each element to specified variable one at atime
	- –— Ignores non-existent elements

```
SumArray.htmlelement integer a
1 \langle 2 \times 2 \times 2 \times 1 \rangle version = 1.0"?>
2 <!DOCTYPE html PUBLIC "-//W3C//DTD XHTML 1.0 Strict//EN" //W3C//DTD 1.0 Strict//EN"Strict//EN" 
3        "http://www.w3.org/TR/xhtml1/DTD/xhtml1-strict.dtd">
4 5 <!-- Fig. 11.5: SumArray.html -->
6 \leq - Summing Elements of an Array \rightarrow7 8 <html xmlns = "http://www.w3.org/1999/xhtml">9 <head> <head>10 <title>Sum the Elements of an Array</title>
11 12 <script type = "text/javascript">
13 <!--
14 function start()
15 {The for loop sums the values contained in the 10-
                                                element integer array called theArray.16 var theArray = [ 1, 2, 2, 4, 5, 6, 7, 8, 9, 10 ];
17 var total1 = 0, total2 = 0;
18 19 for ( var i = \frac{1}{2}, i < theArray.length; i++ )
20 total1 += theArray[ i ]; total1 += theArray[ i ]; total1 theArray[ ]; 
21 22 document.writeln( "Total using subscripts: " + total1 );
23
```
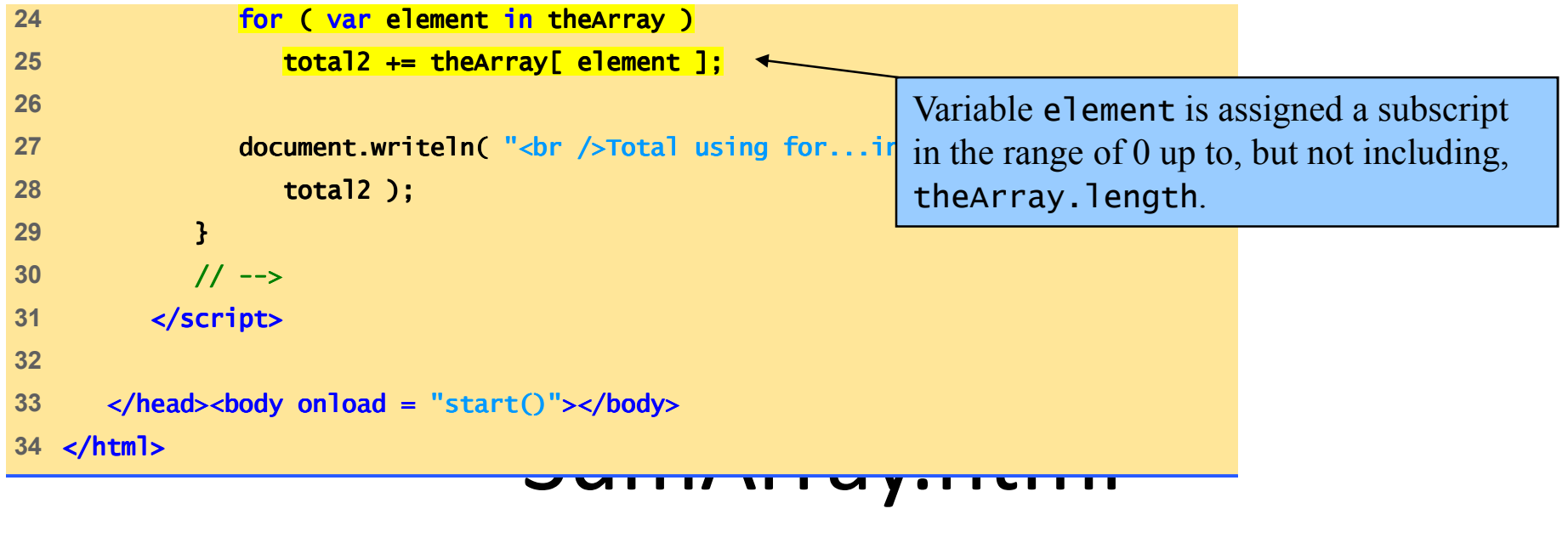

(2 of 2)

#### Fig. 11.5  $1.1$   $1.4$   $F_{\text{scallating the same sample}}$  is the elements of an array. Arrays

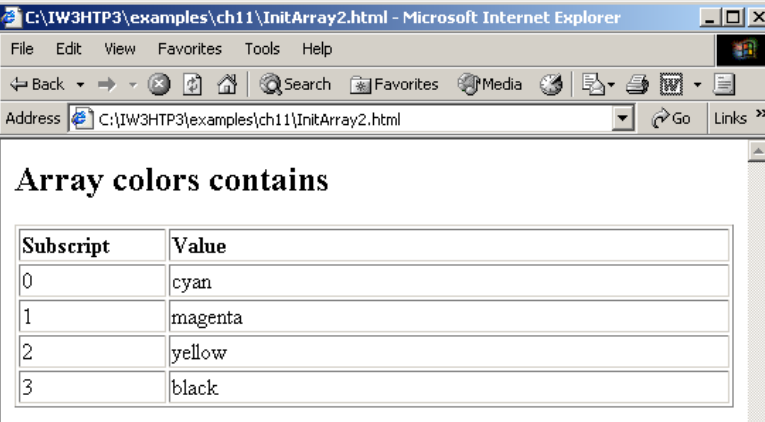

#### Array integers1 contains

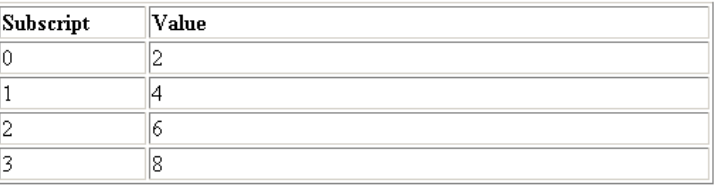

#### Array integers2 contains

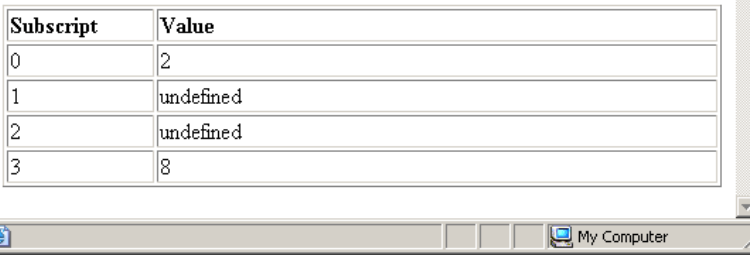

#### 11.4 Examples Using Arrays

- Arrays can provide shorter and cleaner substitute for switch statements
	- – $-$  Each element represents one case

```
RollDie.html

Referencing Array frequency replaces the switch
                                               statement used in Chapter 10's example.<br>
\overline{0, 0, 0, 0, 0, 0, 0}1 <?xml version = "1.0"?>2 <!DOCTYPE html PUBLIC "-//W3C//DTD XHTML 1.0 Strict//EN" //W3C//DTD XHTML 1.0 Strict//EN"1.0 Strict//EN" 
3        "http://www.w3.org/TR/xhtml1/DTD/xhtml1-strict.dtd">
4 5 <!-- Fig. 11.6: RollDie.html -->
6 <!-- Roll a Six-Sided Die 6000 Times -->
7 8 <html xmlns = "http://www.w3.org/1999/xhtml">9 <head> <head>10 <title>Roll a Six- Roll Six-Sided Die 6000 Times Sided Die 6000 Times</title> </title> 
11 12 <script type = "text/javascript">13 <!--
14 var face, frequency = \chi \frac{1}{2} \frac{1}{2} \frac{1}{2} \frac{1}{2} \frac{1}{2} \frac{1}{2} \frac{1}{2} \frac{1}{2} \frac{1}{2}15 16 // summarize results
17 for ( var roll = 1; roll <= 6000; ++roll ) {
18        <mark>face = Math/floor( 1 + Math.random() * 6 );</mark>
19                          <mark>++frequency[ face ];</mark>
20 }21
```

```
RollDie.html32 document.writeln( "</tbody></table>" );22 document.writeln( "<table border = \"1\"" +
23 "width = \ "width = \"100%\">" );24 document.writeln( "<thead><th width = \"100\"" +
25 ' align = \"left\">Face<th align = \"left\">" +
26 "Frequency</th></thead></tbody>" "Frequency</th></thead></tbody>" );
27 28 for ( face = 1; face < frequency.length; ++face )

29 document.writeln( document.writeln( "<tr><td>" + face + "</td><td>" +30 frequency[ face ] + "</td></tr>" );
31 33 // --> 34 </script> </script>35 36 </head>37    <br/>body>
38 <p>Click Refresh (or Reload) to run the script again</p>39 </body> </body>40 </html> </html>
```
# Fig. 11.6  $1.1.4$   $H_{\text{b}}$   $\approx$   $H_{\text{c}}$   $\approx$   $H_{\text{c}}$   $\approx$   $H_{\text{c}}$   $\approx$   $H_{\text{c}}$  and  $H_{\text{c}}$   $\approx$   $H_{\text{c}}$ .  $H_{\text{c}}$   $\approx$   $H_{\text{c}}$   $\approx$   $H_{\text{c}}$   $\approx$   $H_{\text{c}}$   $\approx$   $H_{\text{c}}$   $\approx$   $H_{\text{c}}$   $\approx$   $H_{\text{c}}$   $\approx$

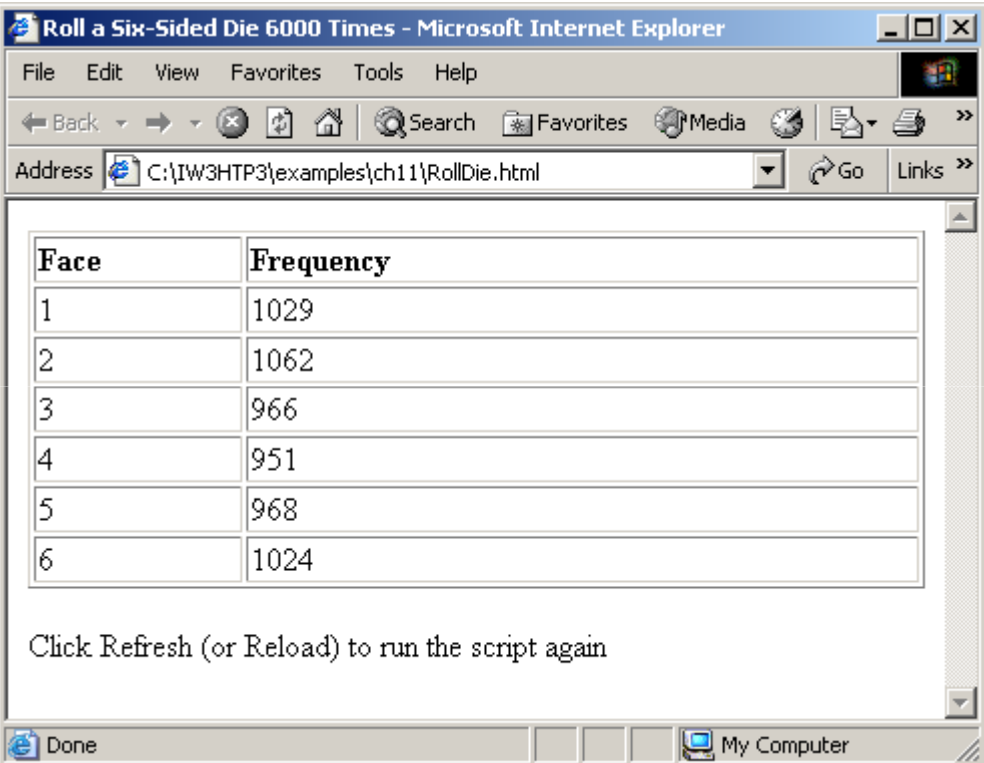

#### 11.5 Random Image Generator Using Arrays

- Cleaner approach than previous version
	- – $-$  Specify any file name rather than integers 1-7  $\,$
	- –— Result of <code>Math.random</code> call is index into array of image file names

```
Random Picture2<br>Random Picture2<br>Random Picture2
(1 of 2)
15 [ "CPE", "EPT", "GPP", "GUI", "PERF", "PORT", "SEO" ];1 <?xml version = "1.0"?>
2 <!DOCTYPE html PUBLIC "-//W3C//DTD XHTML 1.1//EN" //W3C//DTD XHTML XHTML 1.1//EN" 
3 "http://www.w3.org/TR/xhtml11/DTD/xhtml11.dtd">4 5 <!-- Fig. 11.7: RandomPicture2.html Fig. --> 6 <!-- Randomly displays one of 7 images -->
7 8 <html xmlns = "http://www.w3.org/1999/xhtml">9 <head> <head>10 <title>Random Image Generator</title> </title> 11 12 <script type = "text/javascript">
13 <!--
14 Var pictures =
```
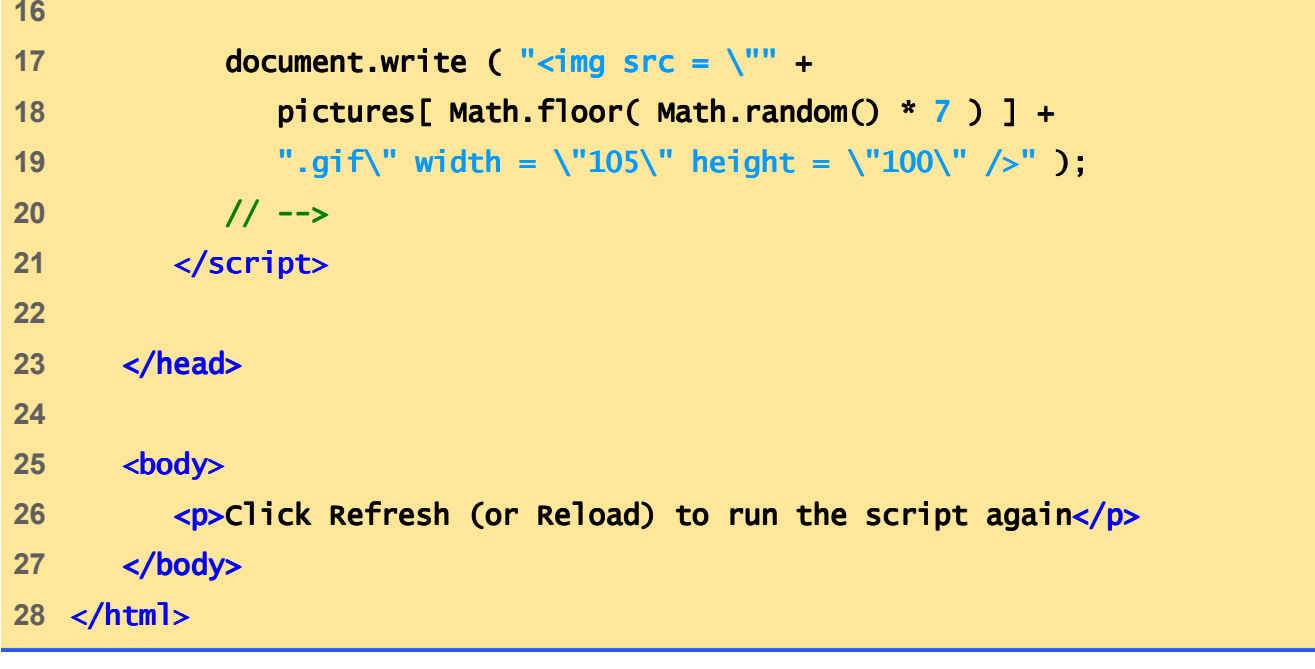

(2 of 2)

#### 11.5 Random Image Generator Using

Fig. 11.7 Random image generation using arrays.<br>ATT<mark>ayS</mark>

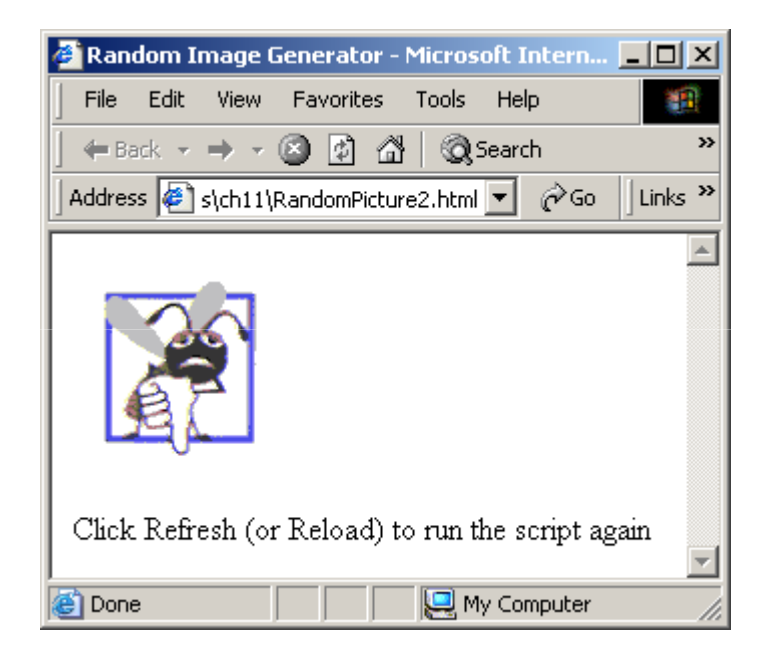

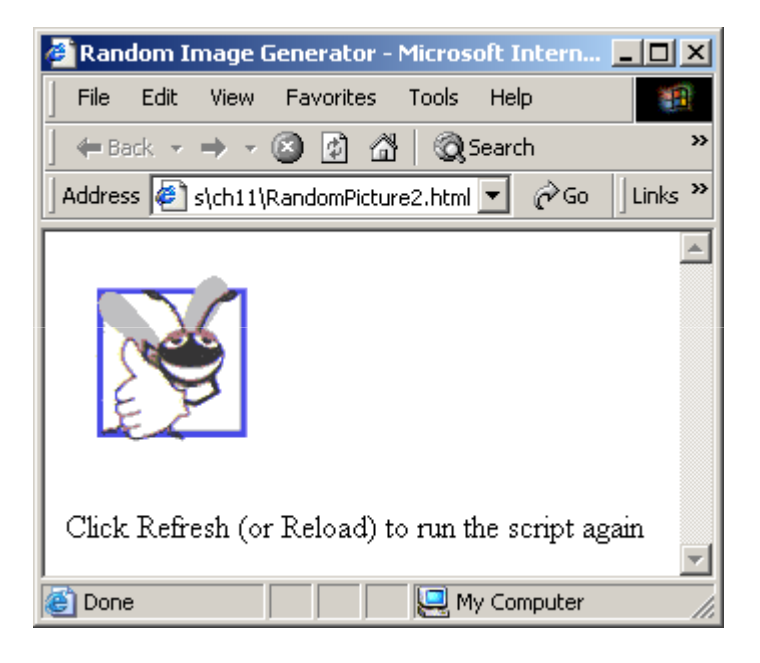

#### 11.6 References and Reference Parameters

- Two ways to pass parameters
	- –— Pass-by-value
		- Pass copy of original value
		- Default for numbers and booleans
		- Original variable is unchanged
	- –— Pass-by-reference
		- How objects are passed, like arrays
		- Pass location in memory of value
		- Allows direct access to original value
		- Improves performance

### 11.7 Passing Arrays to Functions

- Name of array is argument
	- – $-$  Not necessary to also pass size of array
		- Arrays know their size
	- – Passed by reference
		- Individual elements are passed by value if numbers or booleans
- Array.join
	- – $-$  Creates string containing all array elements
	- –— Specify separator

```
PassArray.html<br>PassArray.html<br>PassArray.html
                                               The first call to function outputArray displays the
                                               contents of the Array a before it is modified.
1 \langle 2 \times 2 \times 2 \times 1 \rangle version = 1.0 \langle 2 \times 2 \times 2 \times 1 \rangle2 <!DOCTYPE html PUBLIC "-//W3C//DTD XHTML 1.0 Strict//EN" //W3C//DTD 1.0 Strict//EN"1.0 Strict//EN" 
3        "http://www.w3.org/TR/xhtml1/DTD/xhtml1-strict.dtd">
4 5 <!-- Fig. 11.8: PassArray.html -->
6 <!-- Passing Arrays Passing Arrays Passing Arrays Arrays Arrays Arrays Arrays Arrays Arrays Arrays Arrays Arrays Arrays Arrays Arrays Arrays Arrays Arrays Arrays Arrays Arrays Arrays Arrays Arrays Arrays Arrays Arrays A
7 8 <html xmlns = "http://www.w3.org/1999/xhtml">9 <head> <head>10 <title>Passing Arrays and Individual Array Passing Arrays and 11 Elements to Functions</title>
12 13 <script type = "text/javascript">14 <!--
15 function start() 16 {17 var a = [ 1, 2/ 3, 4, 5 ];
18 19 document.writeln( "<h2>Effects of passing entire " +
20 "array call-by-references Function modifyArray multiplies each element by 2.
21 outputArray( 22 "The values of the original array are: ", a );23 24 modifyArray( a ); // array a passed call-by-reference
25 and the control of the control of the control of the control of the control of the control of the control of the
```
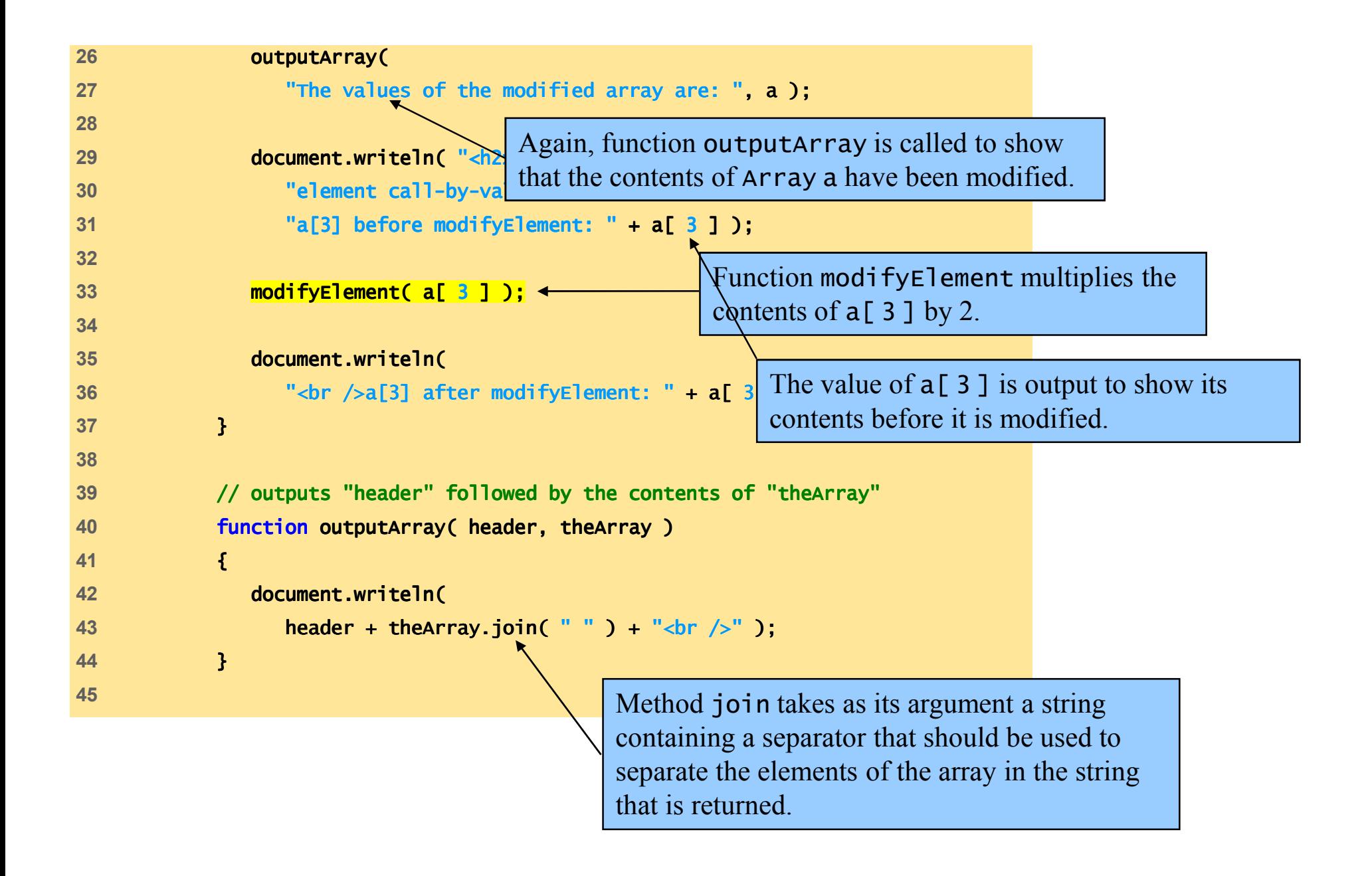

```
br />value in modifyElement: " <mark>+ e );</mark>
46 // function that modifies the elements of an array47 function modifyArray( theArray ) )48 {49 for ( var j in theArray )
50 theArray[ j ] * = 2;
51 }52 53              // function that attempts to modify t<mark>he value passed</mark>
54 function modifyElement( e )
55 {56 e *= 2; *= 2;
57 document.writeln( "<br />value in modifyElement: " + e );58 } 
59 // --> 60 </script>Multiply each element in theArray by 2.
61 62 </head><body onload = "start()"></body> ></body>
63 </html> </html>
```
# $F_{\text{Hg}}$  11.8  $P_{\text{assing}}$  arrays and is individual array verments to functions. Ctions

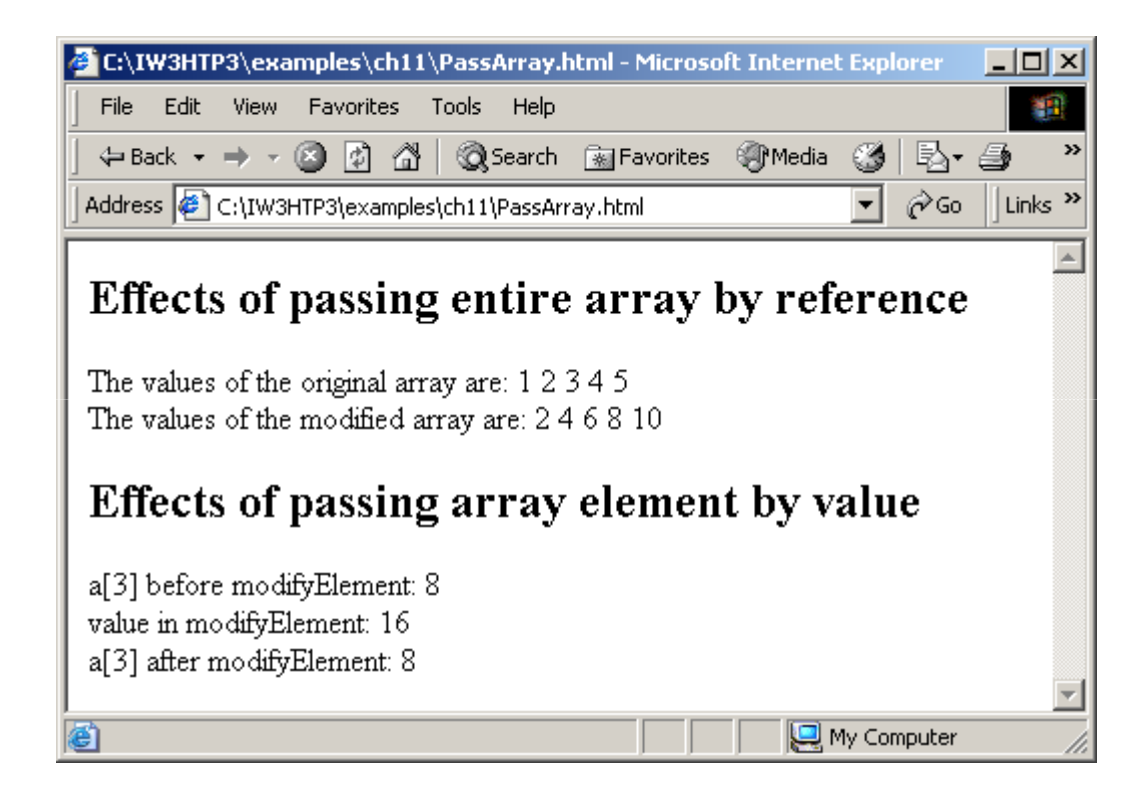

#### 11.8 Sorting Arrays

- Sorting
	- – $-$  Important computing task
- Array.sort
	- –— Defaults to string comparison
	- – Optional comparator function
		- Return negative if first argument less than second
		- Return zero if arguments equal
		- Return positive if first argument greater than second

```
sort.<br>Sort. html://www.com/sort.com/sort.com/sort.com/sort.com/sort.com/sort.com/sort.
12 < script type = "text/java Method sort takes as its optional argument the name of a
                                    function that compares two arguments and returns a value of -1, 0 or 1.
1 <?xml version = "1.0"?>2 <!DOCTYPE html PUBLIC "-//W3C//DTD XHTML 1.0 Strict//EN" //W3C//DTD XHTML 1.0  Strict//EN" 
3        "http://www.w3.org/TR/xhtml1/DTD/xhtml1-strict.dtd">
4 5 <!-- Fig. 11.9: sort.html -->
6 \leq -5 Sorting an Array -57 8 <html xmlns = <html xmlns = "http://www.w3.org/1999/xhtml">9 <head> <head>10 <title>Sorting an Array with Array Method sort</title>
11 13 <!--
14 function start()
15 {of -1, 0 or 1.
16 var a = [ 10/ 1, 9, 2, 8, 3, 7, 4, 6, 5 ];
17 18 document/writeln( "<h1>Sorting an Array</h1>" );

19 outputArray( "Data items in original order: ", a ); , a 20 a.sort( compareIntegers ); // sort the array
21 outputArray( "Data items in ascending order: ", a );
22 }
```

```
Sort.html34 return parseInt( value1 ) - parseInt( value1 ) - parseInt( value2 ); value2 value2 extending to 20 of 21 of 21 of 21 of 21 of 21 of 21 of 21 of 21 of 21 of 21 of 21 of 21 of 21 of 21 of 21 of 21 of 21 of 21 of 21 of 21 of 21 of 21 of 21 of 21 of 21 of 21 of 21 of 21 of 21 of 21 of 21 of 21 of 21 of 21 of
23 24 // outputs "header" followed by the contents of "theArray"
25 function outputArray( header, theArray )
26 {27 document.writeln( "<p>" + header +

28 theArray.join( " " ) + "</p>" ); 29 }30 31 // comparison function for use with sort // for use with sort32 function compareIntegers( value1, value2 ) )33 {Function compareIntegers calculates the difference
35 }36 // --> 37 </script>between the integer values of its arguments.38 39 </head><body onload = "start()"></body> ></body>40 </html> </html>
```
#### Fig. 11.9 Sorting an anay with  $S$ Qrting Arrays  $\frac{1}{20}$

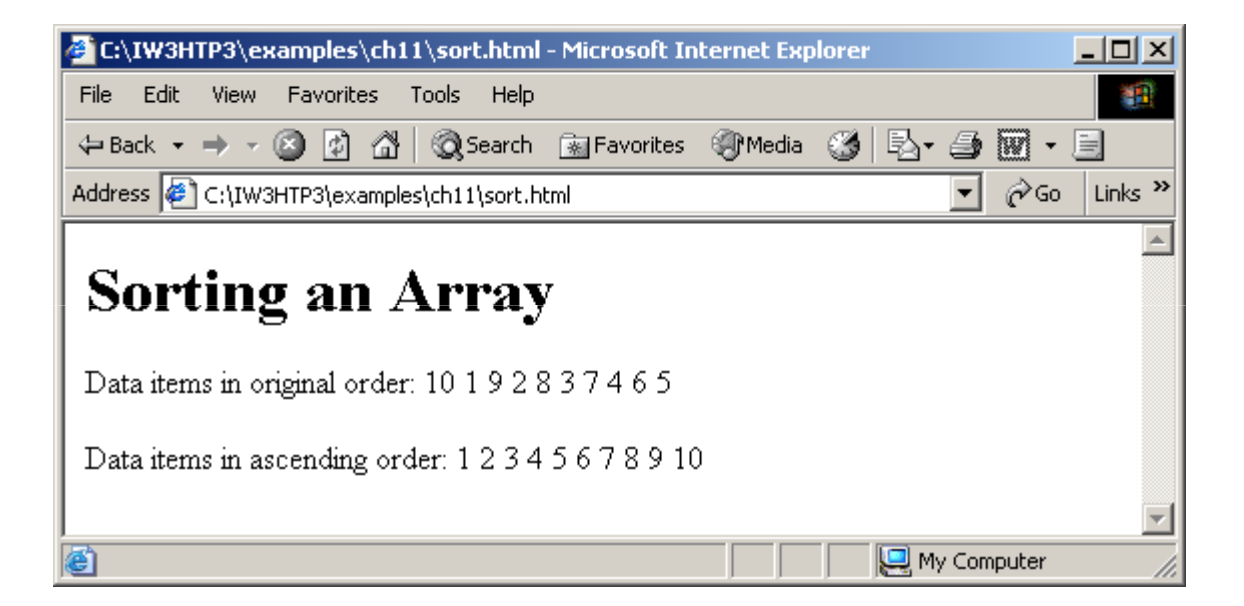

### 11.9 Searching Arrays: Linear Search and Binary Search

- Searching
	- – $-$  Look for matching key value
- Linear search
	- –— Iterate through each element until match found
	- – $-$  Inefficient
		- Worst case scenario, must test entire array
- Binary search
	- –— Requires sorted data
	- –– Cuts search range in half each iteration
	- –— Efficient
		- Only look at small fraction of elements

```
L . The contract of \mathbb{R}^nArray a is populated with the even integers 0 to 198.<br>
<u>ate</u> an Array

16 // fill Array with even integer values from 0 to 1981 <?xml version = "1.0"?>
2 <!DOCTYPE html PUBLIC "-//W3C//DTD XHTML 1.0 Strict//EN" //W3C//DTD XHTML 1.0  Strict//EN" 
3       "http://www.w3.org/TR/xhtml1/DTD/xhtml1-strict.dtd">
4 5 <!-- Fig. 11.10: LinearSearch.html 11.10: LinearSearch.html --> 6 <!-- Linear Search of an Array -->
7 8 <html xmlns = "http://www.w3.org/1999/xhtml">9 <head> <head>10 <title>Linear Search of an Array</title>
11 12 <script type = "text/javascript">13 <!--
14 var a = new Array( \overline{100} );
                                               e<del>ate an Array</del>
15 Array a is initiated with 100 elements.
17 for ( var i = 0\angle 1 < a.length; ++i )
18 a i 1 = 2 * i;
19
```

```
\sim Calling function linear Search and passing it the
                                                   \frac{1}{2} of \frac{1}{2} or \frac{1}{2} or \frac{1}{2} or \frac{1}{2} or \frac{1}{2} or \frac{1}{2} or \frac{1}{2} or \frac{1}{2} or \frac{1}{2} or \frac{1}{2} or \frac{1}{2} or \frac{1}{2} or \frac{1}{2} or \frac{1}{2} or \frac{1}{2} or \frac{1}{2} or 
20 // function called when "Search" button is pressed21 function buttonPressed()
22 {23 var searchKey = searchForm.inputVal.value;
24 25 // Array a is passed to linearSearch interventional intervention
26 // is a global variable. Normally a Get value of search key from the input field in
\sim // be passed to a method for search the XHTML form.

28 var element = linearSearch( a, parseInt( searchKey ) );29 30 if ( element != -1 )
31 searchForm.result.value = searchForm.result.value 32 "Found value in element
33 else
34 searchForm.result.value = "Value not found";Array a and the value of variable searchKey as 
                                                    an integer.35 }36
```
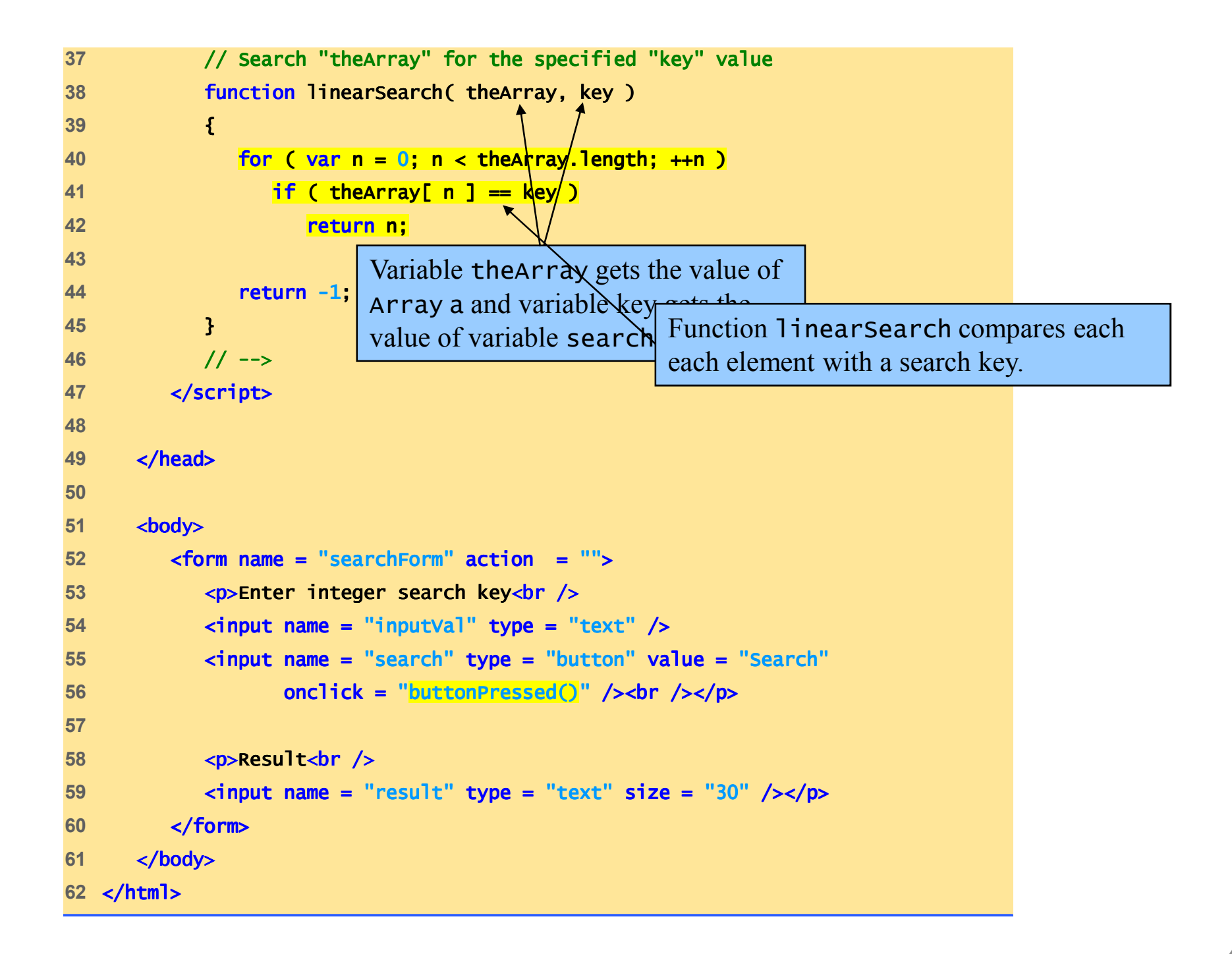

#### 11.9 Searching Arrays: Linear Search  $_{\rm Fig.~11.10~}$  Linear seara b  $\rm g$  and  $_{\rm a}$   $\rm g$  inary Search

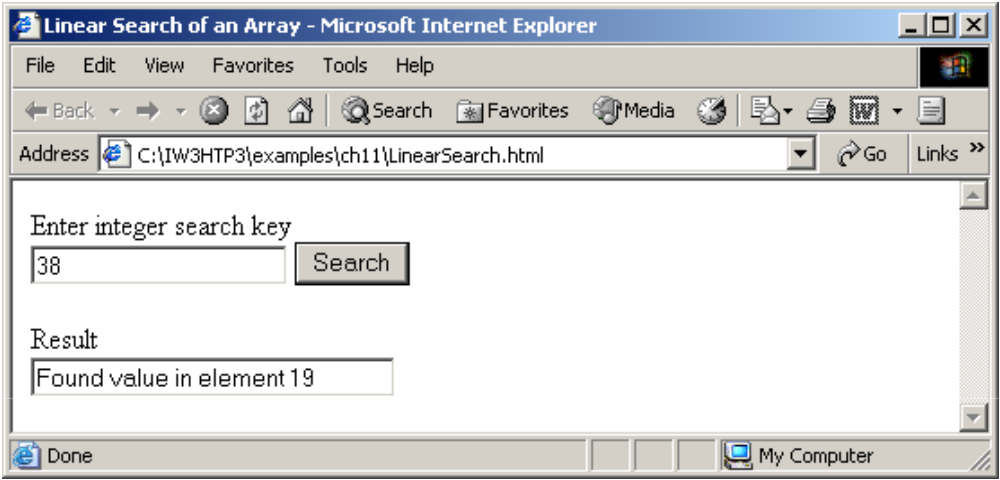

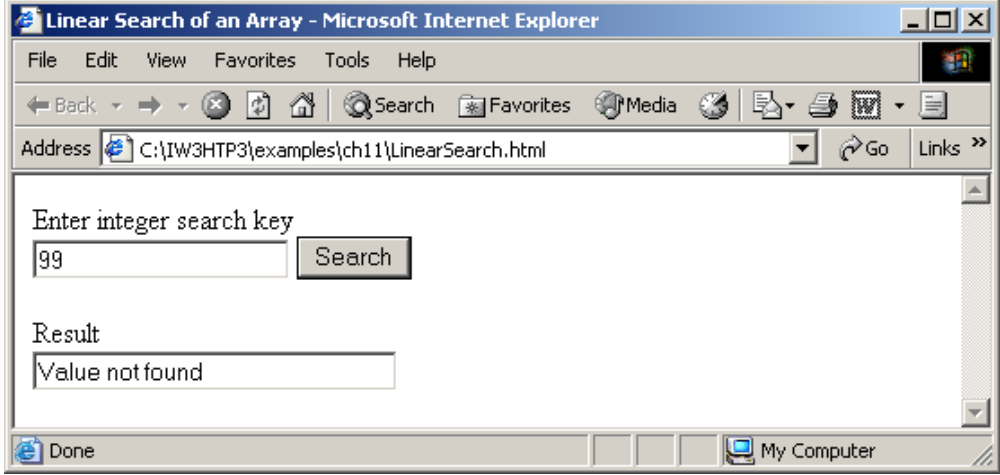

```
B<sub>g</sub> Array a is initialized with 15 elements.
1 <?xml version = "1.0"?>
2 <!DOCTYPE html PUBLIC "-//W3C//DTD XHTML 1.0 Transitional//EN" //W3C//DTD XHTML Transitional//EN"//W3C//DTD Transitional//EN" 
3       "http://www.w3.org/TR/xhtml1/DTD/xhtml1-transitional.dtd">
4 5 <!-- Fig. 11.11 : BinarySearch.html -->
6 \leq -- Binary search -->
7 8 <html xmlns = "http://www.w3.org/1999/xhtml">9 <head> <head>10 <title>Binary Search</title>
11 12 Script type = "text/javascript">
13 <!--
14 var a = new Array( 15 );15 16 for ( var i = 0; i < a.length; ++i )
17 a[ i ] = 2 * i;18
```

```
ary and the searching.<br>
Binary of the searching.<br>
The searching.<br>
So the searching.
                                            <mark>;earchKey ) );</mark><br>.
19 // function called when "Search" button is pressed20 function buttonPressed() buttonPressed()21 { {22 var searchKey = searchForm.inputVal.value;
23 24 SearchForm.result.value =
25 "Portions of array searched\ searched\n";26 27 // Array a is passed to binarySearch even though it en it28 \frac{1}{28} // is a global variable. This \frac{1}{25} do
30 // for searching.
31 var element = =32 binarySearch( a, parseInt( searchKey binarySearch( parseInt( searchKey ) ); 
33 Function binarySearch receives two arguments: 
                                                 the Array a and the search key, searchKey.
34 if ( element != -1 )35 SearchForm.result.value +=
36 "\nFound value in element " nFound value in element " + element; element;
37 else38 searchForm.result.value += "\nValue not found";
39 } }40
```

```
Finary Search.html 51 July 1 The following line is used to display the line used to display the line used to display the play the play the play the play the play the play the play the play the play the play the play the 

If the key matches the middle element of a 
(3) or the state of the state of the subarray, the subarray, the state of the state of the state of the state of the state of the state of the state of the state of the state of the state of the state of the state of the s
                                                     subscript is set to mid ddle - 1.
41 // Binary search
42 function binarySearch( theArray, key ) binarySearch( theArray, key 43 { {44 var low = 0; // low subscript // low subscript45 var high = theArray.length - 1; // high subscript
46 var middle; 16 var middle; 16 var middle subscript // middle subscript
47 48 while ( low <= high ) { low high ) {
49 middle = ( low + high ) / middle = ( low + high / 2; ;50 52                               // part of theArray currently be<sub>l</sub> if the key mate
53                                 // during each iteration of the subary
                                                             subarray, the subscript of the current element is
54 // search lo // search loloop. 
                                                               returned.<br>Fødsler
                                                      If key is less than the middle element, the high 56 57 if ( key == theArray middle ] ) // match
58 return middle;
59 else if ( key < theArray[ middle ] ) middle )
60 high = middle - 1;
                                                    high subscript is set to mid dd l e + 1.
61 else else62 low = middle + 1; // search high end of array
63 } }If key is greater then the middle elements, the
```

```
SearchForm.re displays the results of the search.<br>
The search of the search.<br>
The search of the search.<br>
The search of the search.<br>
\frac{1}{2} is displays the results of the search.
                                         = theArray[ i ] +<br>, "* " · "* " ).
6465 return -1; // searchKey not found found
66 } }67 68 // Build one row of output showing the current69 		// part of the array being processed.
70 function buildOutput( theArray, low, mid, high ) )71 { {72 for ( var i = 0; \i < theArray.length: i++ ) {
73 if ( i < low || Function buildOutput creates the markup that
75 // mark middle element in output
76 else if ( i == mid ) ( i mid )
77 searchForm.result.value += theArray[ i ] + ay[ i ] + 78 (theArray[i] < 10 ? "* " "* ");
79 else80 SearchForm.result.value += theArray[ i ] +
81 (theArray[i] < 10 ? " " " ");
82 } }83 84 SearchForm.result.value += "\n"
85 } }86 // --> 87 </script> </script>88 </head> </head>89
```

```
90 <br/>body>
91 <form name = "searchForm" action = "">92 <u>sp>Enter integer search key<br/>chr /></u>

93 <input name = "inputVal" type = "text" />
94 <input name = "search" type = "button" value = =95                "Search" onclick = "buttonPressed()" /><br />>/p>
96 <p>Result<br />
97 <textarea name = "result" rows = "7" cols = "60">98 </textarea></p>
99 </form> </form>100 </body>
101 </html> </html>
```
(5 of 5)

## 11.9 Searching Arrays: Linear  $_{Fig. 11.11}$  Se, an and Binary Search

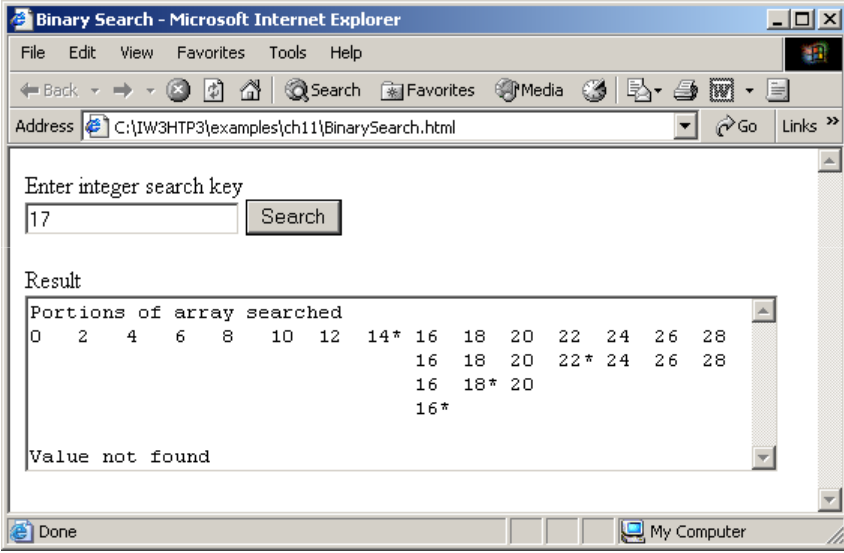

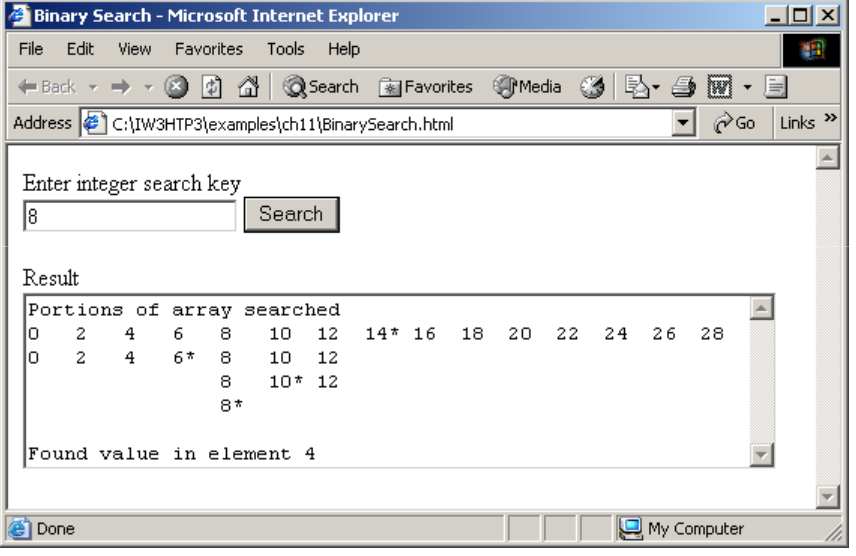

- Two-dimensional arrays analogous to tables
	- – $-$  Rows and columns
		- Specify row first, then column
	- –— Two subscripts

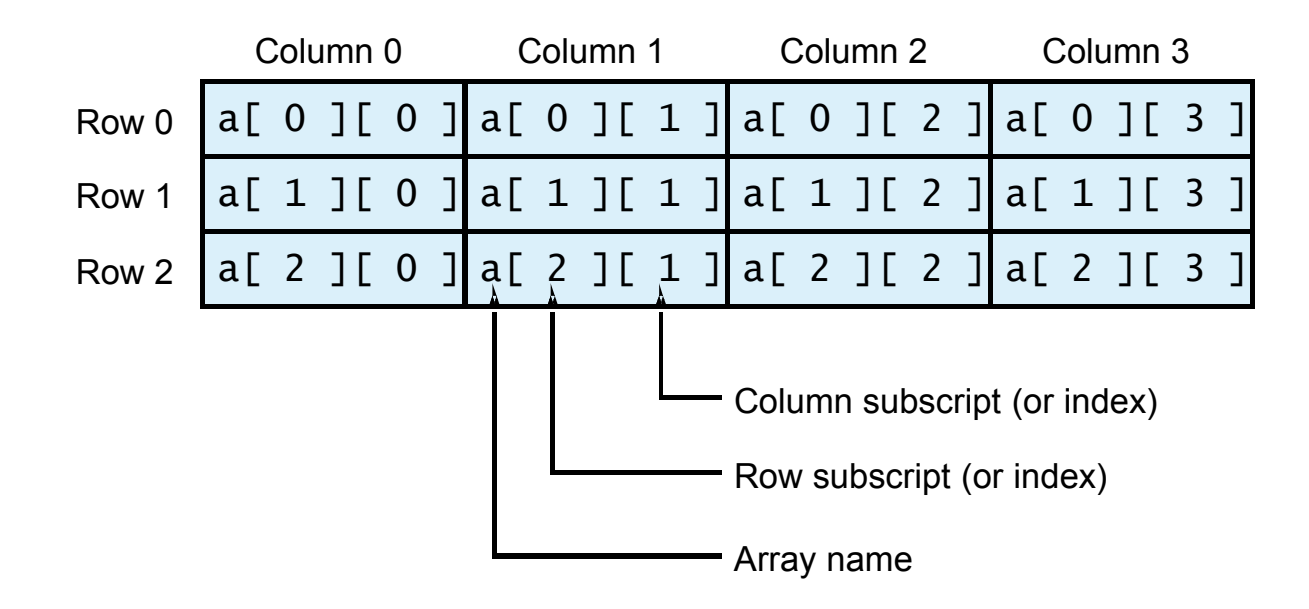

Fig. 11.12 Two-dimensional array with three rows and four columns.

- Declaring and initializing multidimensional arrays
	- –– Group by row in square brackets
	- – $-$  Treated as arrays of arrays
	- – Creating array b with one row of two elements and a second row of three elements:

var b = [ [ 1, 2 ], [ 3, 4, 5 ] ];

- Also possible to use new operator
	- – Create array b with two rows, first with five columns and second with three:

```
var b;
b = new Array( 
2 ); 
b[ 0 ] = new Array( 5 );<br>...
b[1] = new Array( 3 );
```
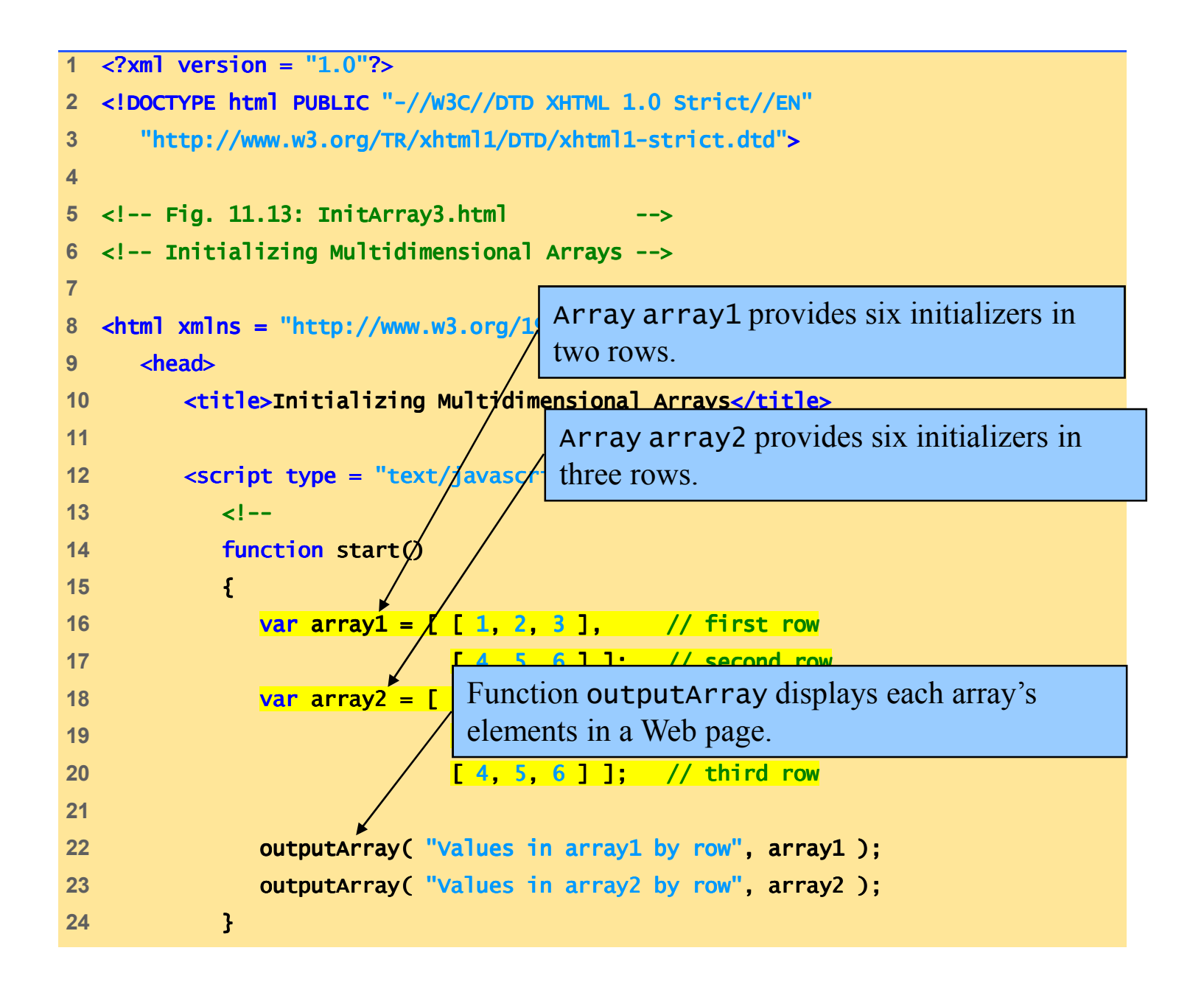

```
\sqrt{\frac{\text{Referencing the multidimensional}}{\text{Referencing the multidimensional}}}\frac{2}{2} of 2) \frac{2}{2} of 2) \frac{2}{2} of 2) \frac{2}{2} of 2) \frac{2}{2} of 2) \frac{2}{2} of 2) \frac{2}{2} of 2) \frac{2}{2} of 2) \frac{2}{2} of 2) \frac{2}{2} of 2) \frac{2}{2} of 2) \frac{2}{2} of 2) \frac{2}{2} of 2) \frac{2}{2} of 
25 26 function outputArray( header, theArray )
27 {28 document.writeln( "<h2>" + header + "</h2><tt>" );29 30 for ( var i in theArray ) { ) {31 32 for ( var j in theArray[ i ] )
33 document.write( <mark>theArray[ i ][ j ]</mark> + " " );
34 35 document.writeln( "<br />" );36 }37 38 document.writeln( "</tt>" );39 }
40 // --> array theArray.
41 </script> </script>42 43 </head><body onload = "start()"></body> ></body>44 </html> </html>
```
Fig. 11.13 Initializing multidimensional arrays.

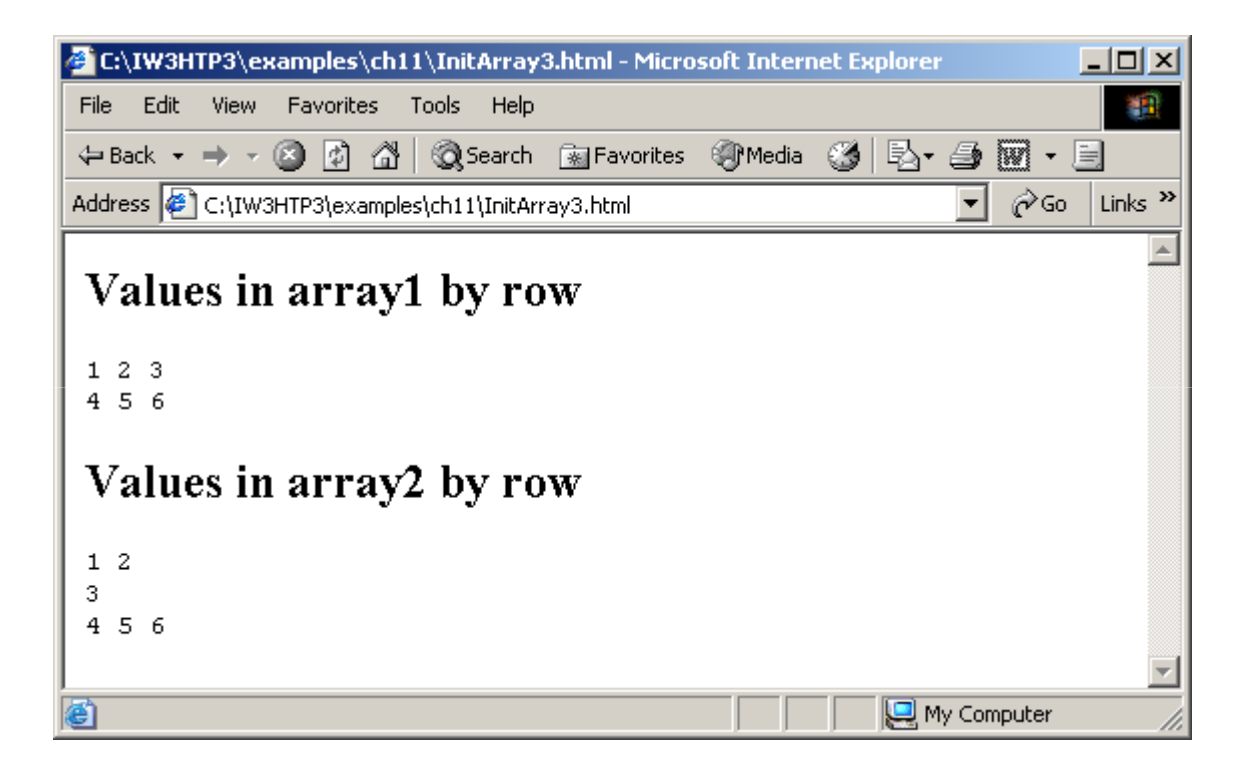

## 11.11 Building an Online Quiz

- Radio buttons
	- – $-$  Represented as an array
		- Name of radio buttons is name of array
		- One element per button
	- $-$  checked  ${\sf property}$  is  ${\sf true}$  when selected
- XHTML Forms
	- – $-$  Contain controls, including radio buttons
	- $-$  action property specifies what happens when submitted
		- Can call JavaScript code

```
\mathcal{L}^{\text{max}}_{\text{max}}1 <?xml version = "1.0" encoding = "utf-8"?>2 <!DOCTYPE html PUBLIC "-//W3C//DTD XHTML 1.1//EN"
3 "http://www.w3.org/TR/xhtml11/DTD/xhtml11.dtd">4 5 < \leq \leftarrow Fig. 11.14: quiz.html \leftarrow6 1-- Online Quiz 1-->
7 8 <html xmlns = "http://www.w3.org/1999/xhtml">
9 <head>
10 <title>Online Quiz</title> </title>11 12 <script type = "text/JavaScript">
13 14 function checkAnswers()
15 {16 // determine whether the answer is correct
17 if ( myQuiz.radiobutton[ 1 ].checked )

18 document.write( "Congratulations, your answer is correct" );19 else // if the answer is incorrect
20 document.write( "Your answer is incort

Determining the value of property 21 }22 23 </script> </script>24 25 </head> </head>checked.
```

```
Quiz.html36 <input type = "radio" name = "radiobutton" value = "EPT" />\mathsf{i} \, \mathtt{obutton}" value = "\mathsf{a}26 27 <br/>body>
28 <form id = "myQuiz" action = "JavaScript:checkAnswers()">29 carry-select the name of the tip that goes with the image shown:<br />
definition \sim
30 <img src="EPT.gif" width="108" height="100" alt="mystery tip"/>31 <br /> /> 32 33 \langleinput type = "radio" name \equiv34 <label>Common Programming Error</label>
35 37 <label>Error-Prevention Tip Prevention Tip</label> </label>
38 39 <input type = "radio" name = "radiobutton" value = "PERF" />40 <label>Performance Tip</label>Call the checkAnswers function 
                                       when the form is submitted.41 42 <input type = "radio" name = "radiobutton" value = "PORT" />43 <label> <label>Portability Tip</label><br /> </label><br />44 45 <input type = "submit" name = "submit" value = "Submit" />46 <input type = "reset" name = "reset" value = "Reset" />47 </p> </p>48 </form> </form>49 </body> </body>50 </html> </html>
```
### 11.11 Building an Online Quiz

Fig. 11.14 Online quiz graded with JavaScript.

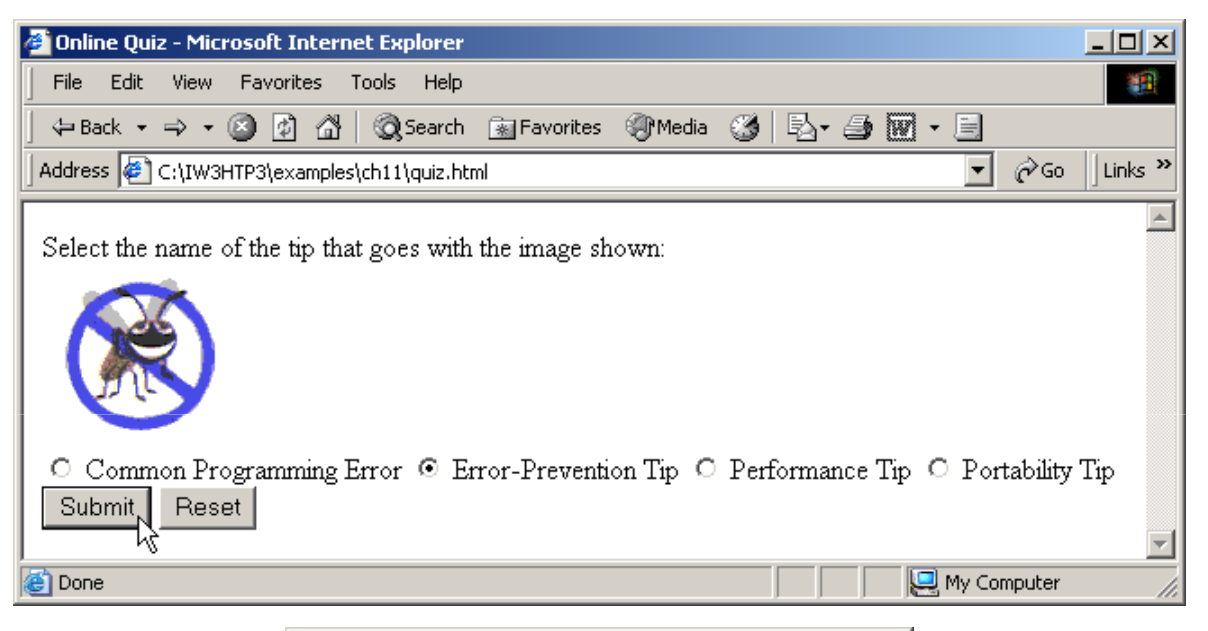

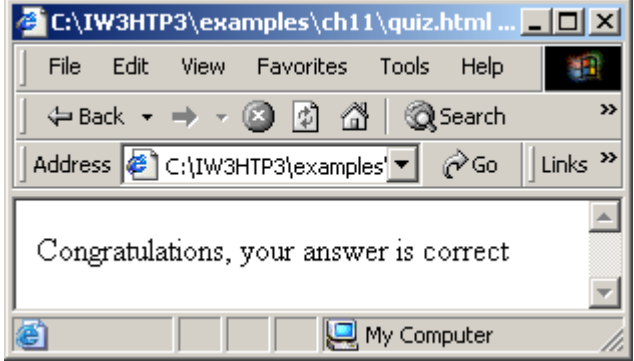